# Réponses n°31

Il est des questions qui reviennent de ne pas en faire profiter l'ensempériodiquement et pour lesquelles un ble de la communauté Oricienne. petit nombre de personnes ont la gen- Cette rubrique est donc ouverte à tillesse de donner des réponses à ti- tous, aussi bien pour obtenir des rentre individuel. Il serait bien dommage seignements, que pour en donner.

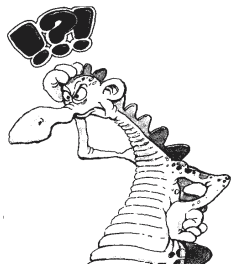

#### Sujet n°72 - Dépannage Telestrat

Ouestion de Luc  $xxxxxx < no$  spam > Je viens enfin de pouvoir mettre la main sur un Telestrat, à moi les joies de l'Hyper-basic... Mais l'Oric n'est pas toujours tendre, et après quelques heures de loyal fonctionnement, ce dernier a brutalement refusé d'initialiser. Je n'obtiens plus que quelques barres et points sur l'écran, aléatoires d'un reset à l'autre et selon la cartouche insérée. J'ai jeté un coup d'œil à l'intérieur, il semble avoir été un peu bidouillé mais il n'y a pas de faux contact apparent ou de soudure suspecte. J'ai tenté un échange de quelques circuits montés sur tulipe : 6522, 6502, FDC 1793 (il a l'air de chauffer pas mal) sans succès. Oue faire ?

Réponse de Thierry xxxxx < no spam > Le remplacement d'un composant suspect par un composant neuf ou testé est effectivement une chose à faire, ce que tu as fait, notamment avec le FDC1793 qui sert en sorte de fusible dans le Telestrat. Pour griller un Telestrat, c'est très simple : Il suffit de couper l'alimentation et de l'allumer tout de suite après... Mais si on attend quelques secondes, le problème n'existera pas.

Un autre problème bien connu des utilisateurs de Telestrat est la mauvaise connectique des cartouches. Essaie la manip, suivante: utilise d'abord une seule cartouche, enfiche-la à fond dans le connecteur, puis retire-la délicatement d'un millimètre. Inutile de préciser que cette manipulation doit s'effectuer alimentation coupée... Recommence plusieurs fois si cela ne va pas. Les habitués des Visus sont souvent obligés de faire cette manipulation pour mettre en route le matériel apporté. Enfin si cela ne se produit qu'avec une seule cartouche, il est possible que l'EPROM contenu dans la cartouche soit grillée. Il faut alors en reprogrammer une...

Un autre point à vérifier est l'alimentation. Vérifie que les tensions délivrées sont bonnes, et si possible, remplace l'alimentation d'origine par une alimentation de PC qui t'évitera divers problèmes (plantages...). Tiens moi informé.

Suite de Luc : Après test, j'ai remplacé le FDC 1793, la Ram, et le Telestrat est reparti... Juste le temps de constater que mes Roms (Hyper-Basic et Tele-Forth) avaient claqué dans l'aventure. Un redémarrage plus tard, c'est ma dernière Rom qui claquait (Hyper-Basic nouvelle version fournie par André à l'ancien détenteur de la machine). Apparemment sans autre dommage, j'ai une belle mire à la mise sous tension (bandes verticales noires et blanches) mais pas d'initialisation. Au risque d'abuser, te serait-il possible de m'indiquer comment adapter l'alimentation PC, je pense que le problème vient de là et de me reprogrammer quelques roms ? Enfin, la machine est muette (pas de haut parleur à l'intérieur). Où se connecte-til ? J'ai bien un plan du circuit mais je ne le trouve pas dessus.

Réponse de Thierry : A) Pour l'alimentation, en premier vérifie les tensions en sortie du connecteur de l'alimentation d'origine. Pour connecter une alimentation de PC, il faut connaître le type utilisé : 1. Alimentation de type AT (ancienne génération) : L'interrupteur sur le 220 V commande la mise en route de l'alim. 2. Alimentation de type ATX (nouvelle génération) : L'interrupteur de mise en route est connecté sur des fils basse tension qui sortent du boîtier de l'alimentation, à repérer. Si l'interrupteur n'est pas présent, il faut le rajouter.

Ensuite il faut repérer les tensions en sortie de l'alimentation PC. De base, le Telestrat a besoin de +5V et de +12V (en plus de la masse). Ces tensions sont récupérables sur les connecteurs à 4 broches de l'alimentation PC qui servent à alimenter un lecteur de CD par exemple. De mémoire sur ce connecteur «IBM» les deux fils noirs au centre sont la masse, le rouge le  $+5V$  et le jaune le  $+12V$ : A VERIFIER !

Enfin sur les anciens Telestrat (n° de série inférieur à 1000), il faut en plus du -12V qui peut être récupéré sur un fil du connecteur d'alimentation de la carte mère PC (par exemple un fil bleu mais là encore, il faut VERIFIER ! Il y a peut être également une étiquette sur l'alimentation qui pourra t'aider. Mais encore une fois, il ne faut faire confiance qu'au voltmètre! Il me semble que le -12V était nécessaire pour la sortie série et qu'une modification interne des Telestrat de n° de série supérieur à 1000 réglait le problème : vérifie les sorties du connecteur de l'alimentation d'origine et ensuite rebranche le connecteur l'alimentation femelle de l'ancienne alimentation du Telestrat sur l'alimentation PC. Attention au sens, fais des croquis avant de dessouder... Tu pourras alimenter le ou les lecteurs de disquettes directement avec les prises 'IBM' de l'alimentation PC. Tout ceci n'est pas très compliqué mais doit être fait avec le plus grand soin.

B) Pour les cartouches : Les cartouches sont-elles vraiment mortes ? Il est vrai qu'avec le temps cela peut arriver. En prenant soin du matériel, ça ne devrait jamais arriver. Utilises-tu le Reset+DEL pour réinitialiser ou te sers-tu uniquement de l'interrupteur de Marche/Arrêt ? C'est important car le Reset+DEL est «moins destructif»... (Rappel : lorsque le Telestrat est sous tension, il faut appuyer sur le bouton Reset sur le côté droit, et sans relâcher le Reset appuyer sur la touche DEL. Il faut ensuite relâcher le reset pour que la machine redémarre).

As-tu bien nettoyé les connecteurs de tes cartouches, dans quel état sont les connecteurs côté Telestrat? Plutôt que de refaire les cartouches, il serait intéressant de te faire une 'BIG cartouche' qui contiendrait toutes les cartouches, la sélection se faisant par deux micro-interrupteurs. Voir pour cela les anciens Mag, André pourrait te donner les numéros. Si tu réalises

le petit circuit imprimé, je pourrais te programmer l'EPROM spécifique (une 27010 ou quelque chose dans le genre).

Pas de haut-parleur interne : Tu ne t'es pas fait arnaquer. C'est historique, Initialement le projet Stratos qui était anglais était un «super Atmos», avec haut-parleur intégré. Si tu regardes sur le circuit imprimé du Telestrat tu trouveras l'emplacement des composants liés à la partie Vidéo UHF etc. Lorsque le projet à été récupéré en France, le Stratos n'apportait pas grand chose et le projet a été réorienté en une version télématique : Ajout de la partie Midi, souris, partie téléphone,... du coup il n'y a plus eu de place pour le haut-parleur (dont la forme est présente dans la coque du Telestrat et le son est réorienté vers la prise Péritel/Scart : il sort donc par le téléviseur...

Suite de Luc : J'ai adapté l'alimentation PC, changé à nouveau une partie de la Ram (14 puces 4164 claquées en 2 soirées, tout mon stock y est passé, j'ai même dû vampiriser un vieux cpc qui traînait dans ma grange...) et le Telestrat a booté. Il me reste un souci avec le drive (j'ai essayé avec le 3p. et un 3,5p.), il détecte qu'il y a un drive connecté, mais ne l'identifie pas (il affiche A-B-C-D) et ne lit pas la disquette. Je verrai ça ce soir. Pour les roms, il me reste un Hyper-Basic qui fonctionne, l'autre et le Forth ont rendu l'âme dans l'aventure. Je contacte André pour le schéma, si tu peux m'indiquer ce que je dois acheter pour faire une super cartouche (Hyper-Basic, Forth, Assembleur, Stratoric?) je te l'enverrai pour programmation.

*Réponse de Thierry*: Bonjour Luc, ca avance! Pour ce qui est des lecteurs de disquettes, il peut y avoir 2 problèmes :

1. La configuration du drive en A ou B, mais visiblement ce n'est pas le cas puisque tu as essayé avec deux lecteurs différents. Sinon dans ce cas soit, il y a un cavalier à positionner au niveau du lecteur pour le configurer en lecteur A ou B ou alors il faut retourner une partie de la nappe dans le cas où il n'y aurait pas de cavalier (cas des lecteurs IBM 3"1/2), voir les anciens Ceo-Mag où cela est décrit, je ne m'attarde pas plus sur le sujet.

2. Dans ton cas, il semble que l'électronique du Telestrat ait souffert en raison d'une alimentation défaillante... Il est possible que plusieurs composants aient été endommagés (en plus des RAM). Essaye de remplacer le 74LS156 qui sélectionne le drive (tu peux remplacer par un 74HC156). Regarde également si le FDC 1793 ou le séparateur de données FDC9216B n'ont pas souffert également. Je te dis ça de tête, j'espère ne pas confondre avec l'Atmos. A moins que le 156 ne soit intégré dans l'une des deux ULA spécifiques du Telestrat : 3119 et 3120... Reprend le schéma du Telestrat et part du connecteur de drive et vérifie les circuits intégrés qui sont à proximité... Enfin le problème de sélection de drive est peut être lié à la cartouche qui est altérée (moins sûr mais on ne sait jamais...).

Le type d'EPROM a utiliser pour la Big cartouche est donné dans le Ceo-Mag correspondant. Je vérifie ça ce weekend et je te confirme cela la semaine prochaine. Bon courage, tiens moi informé de la suite...

Suite de Luc : Cette fois ça marche, avec quelques restrictions... Impossible de configurer un drive en C... Pour A, B et D pas de problème, mais C il ne veut pas... J'ai essayé avec différentes nappes et drives (3p. et 3,5p.), j'ai changé FDC1793, 6522 et séparateur de données, sans succès, alors que tout fonctionne sans problème avec un Atmos et Microdisc. Sinon, il est bien muet, pas de son, ni sur la péritel, ni sur le port cassettes.

Enfin, j'ai un doute avec la prise minitel (et sans doute la RS232 mais je n'ai pas encore testé). Si j'abuse, dis-le sans chichi, mais pourrais-tu me faire passer le plan du câble d'origine, je me suis basé sur les indications de Théoric n°32 et du manuel du minitel, mais ce n'est peut-être pas infaillible. J'ai également retrouvé deux 27256 récupérées sur un vieil IBM, peut-on les reprogrammer avec l'Hyper-Basic et Tele-Ass ou Stratoric, et si oui, pourrais-tu me faire ça (il va falloir que je me bricole un programmeur, mais ce n'est pas encore fait).

PS : j'ai également trois 27C128 neuves, mais d'après André ça ne présente pas d'intérêt pour l'Oric, si ça t'intéresse, c'est de bon cœur...

#### Réponse de Thierry:

1. Dans mon mail précédent, j'ai confondu l'Atmos et le Telestrat. Dans l'Atmos, la sélection du drive se fait via un 74LS156 qui doit être intégré dans l'ULA 3120 du Telestrat. Mais entre cette ULA et le(s) drive(s) il y a un CA3083 qui est un boîtier classique contenant des transistors (pour amplifier le signal). Essaie de le changer pour voir si ton problème de drive C vient de là...

2. Pour la connexion avec la prise Péritel, il faut que je ressorte le schéma. Réponse la semaine prochaine (je n'ai pas la documentation ici sur place).

3. Idem pour le câble Minitel.

4. Je te confirme le brochage de la prise série.

5. Non, tu n'abuses pas, au contraire cela me fait plaisir d'aider un nouvel utilisateur de Telestrat. Les «anciens» se doivent d'aider les «nouveaux» utilisateurs...

6. OK pour te reprogrammer tes EPROMs. Ne jette pas les 27C128, elles peuvent servir à nouveau. J'ai des cartouches qui fonctionnent sans problème avec des 27C256 !

Rappel: Pour une cartouche Hyper-Basic il faut une 27256 qui contiendra le Telemon  $(16 K) + 1$ 'Hyper-Basic  $(16 K)$ , idem pour une Stratoric (si tu veux uniquement la partie Oric-1 ou Atmos). Composition : Boot (1 K), Sedoric (15 K), ROM Atmos ou Oric-1 (16 K) (dit de mémoire), pour une Tele-Ass, il faut une 27256 (Telemon + Tele-Ass) et de base il faut la coupler avec une 27128 contenant le Basic. Il doit être possible de se passer de cette dernière (le passage en BASIC aura pour conséquence de planter la machine. Dans une cartouche Tele-Ass la 27256 est soudée du côté composants, et la 27128 du côté soudure, le boîtier contre le circuit imprimé ! Si tu es bon soudeur tu peux tenter le coup pour réparer une ancienne cartouche de ce type, mais le mieux est de réaliser le petit circuit imprimé double face pour Bi et Big-cartouches décrit dans les Ceo-Mag 108 et 109 d'avril et mai 1999 (indispensable si tu veux faire une nouvelle cartouche). Cordialement, Thierry

## **Sujet n°73 - Alimentation Telestrat**

*Question de Yves xxxxxx < no spam >* Je viens de trouver un Telestrat dans une brocante mais je ne dispose pas de l'alimentation. Je sais simplement qu'elle comporte du 5V et du 12V régulés. J'aurai voulu savoir si vous pouviez me communiquer le brochage de líalimentation ou alors un site sur lequel je pourrai trouver cette information.

 $$ mieux que ce qui est joint. Les broches sont vues de l'extérieur du boîtier. Je conseille vivement une alimentation à découpage (récupérée d'un PC, par exemple).

Alimentation  $+12V$ . + 5 V<br>- 12 V (à partir du n° de série 1000)<br>- Masse

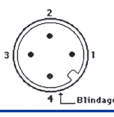

# **Sujet n°74 - Atmos Power Supply**

*Question of «Trifón» < no spam > I* have bought a Oric Atmos 48k without power supply. I would like to know how the engineering specifications to put it in March. I can put one to him of Spectrum that goes to 9v?

*Answer from AndrÈ xxxxxxx < no spam >* You need an ordinary unregulated power supply that can output 9V at 650 mA. Any 1000 mA wall wart will do. Be careful to match the polarity. It's (-) outside, (+) inside and not the other way around! [Spectrum PSU] Maybe, if it can handle 650 mA and the polarity is right.

## **Sujet n°75 - Atmos Video Output**

*Question from «Trifón»*  $\leq$  *no spam*  $\geq$  The Oric works, I know it because I hear a noise when tightening a key. But I have not been able to see it in screen. Somebody knows which is the suitable channel? For the Spectrum the channel is 36, and for the Oric Atmos? Thanks to you another time and sorry for my english.

*Answer from MickaÎl xxxxxxx < no spam >* Yep, also the channel 36 when you use the UHF socket. But ideally you should use the RGB output, and connect the Atmos to the Television using a SCART (Péritel) cable. The resulting picture is totally different: bright, colourful, nice...

*Answer from Steve xxxxxxxx < no spam >* Yes, the problem with the Oric screen is that it needs tuning in using the adjusters underneath the Oric. You have to get a picture to tune it on the TV. If you have no picture you are trying to tune to a blank screen. If you can find the blank screen then you may be able to see what you are doing enough to make the adjustment underneath. The SCART option produces a far better screen output. Check the diagram on Mikes website.

## **Sujet n°76 - Peripheral adresses in page #3**

*Question from Amund Gjerde*  $xxxxxx < no$  *spam > If i want to design some new hardware, connecting to* the expansion port, which addresses are free for use, and not conflicting with other much used hardware. Preferably I need 16 addresses in a row... Some web pages on the theme would be nice to be referred to...

*Answer from André xxxx* < *no spam* > Here are the ones I know : 030x - On-board 6522  $-$  On-board 6522  $031x$  - Microdisc 031C..031F - Telestrat: 6551  $032x$  - MIDI interface  $:-$ ) 032x - Telestrat: second 6522 03F[9BDF] - Multicoloric  $03Fx$  - Jasmin

Take the above with a grain of salt, it's mostly from (foggy) memory.

## **Sujet n°77 - Commande !DSTEP**

*Question de AndrÈ xxxxxxxx < no spam >* Cher Fabrice, Je suis en train de rÈdiger un mode d'emploi simplifié du Cumana Dos 1.3 pour le Ceo-Mag (probablement un ancêtre du Dos v1.1 ?). Je tombe sur la commande  $\leq$ !DSTEP valeur> (valeur = 6, 12, 20 ou 30 ms avec 12 par défaut), qui ajuste le «drive seek step time». Je n'ai aucune idée de ce que c'est, mais est-ce que cela pourrait jouer pour lire les disquettes BD-DOS de Luc ? Je tiens à ta disposition l'image d'une disquette master Cumana v1.3 (zip de 17 Ko), si cela présente pour toi un intérêt de regarder cette commande... Bien amicalement. André. PS Cette disquette ne boote qu'avec Cumana.rom dans un drive Microdisc (ou Cumana bien sûr).

*R*<sup>*i*</sup>eponse de Fabrice *xxxxxx*  $\times$  *no spam*  $\times$  C'est une commande qui joue directement sur l'option «stepping motor rate» des commandes de type I du contrôleur (c.a.d toutes les commandes de déplacement de la tête de lecture). Petite explication : Le contrôleur n'a aucune idée du temps que peut mettre un lecteur de disquette pour passer d'une piste à la suivante (ou la précédente); ce temps est d'ailleurs variable, les lecteurs de disquettes récents sont évidemment plus performants que les anciens. Donc, dans les commandes de déplacement de la tête, il y a deux bits qui permettent de choisir une durée au bout de laquelle le contrôleur considère que le déplacement de la tête est terminé. Certains OS sont plutôt prudents : de mémoire, il me semble que FT-DOS choisit la durée la plus longue (à vérifier). D'autres considèrent que tous les lecteurs sont suffisamment rapides : Oric Dos, Sedoric choisissent la durée la plus courte. Voilà donc un OS qui permet d'ajuster ce paramètre...

#### Sujet n°78 - Protection par détournement du vecteur «Ready»

*Question de Thierry xxxxxx < no spam >* Savez-vous quelle est la consÈquence de la sÈquence suivante, sur Oric-1/Atmos : LDA #1 puis STA \$1A autrement dit placer la valeur 1 à l'adresse 1A hexa ? Je retrouve cette séquence dans la plupart des softs commerciaux (et dans chaque programme d'un même logiciel). La réponse à cette question me permettrait de compléter un article sur la récupération des logiciels commerciaux, pour le Mag.

*R*<sup>*i*</sup>eponse de *André xxxxxxxx* < *no spam*  $\geq$  En #1A on a le JMP de JMPCC80 (imprimer chaîne AY). Ca sert entre autre à afficher le «Ready». Le détournement de ce vecteur est une protection courante pour éviter que les pirates reprennent la main. Cette neutralisation du «Ready» est donc opérée lors de l'exécution du programme, exécution qui par ailleurs peut être rendue indispensable pour l'existence même du programme. Mettre la valeur #01 en #1A, remplace donc le JMPCC80 par un ORA(CC80,X). Je ne sais pas ce que ça peut produire dans le contexte. Probablement pas un simple plantage dont pourraient profiter les pirates. Je penche plutôt pour une ruse, car le détournement le plus courant consiste à remplacer l'adresse #CC80 par une autre, par exemple celle de la routine d'effacement de la RAM. les déplombleurs et les programmes de déplombages se contentent de restaurer l'adresse d'origine #CC80, sans s'occuper du JMP...

*De Fabrice xxxxxxx < no spam >* En \$1A se trouve le vecteur díaffichage du message Ready. Beaucoup de logiciels Oric «protégés» installent un saut vers la routine reset, de sorte que l'utilisateur ne puisse pas essayer de reprendre la main sans que l'Oric se réinitialise, en effaçant la mémoire par la même occasion... En installant une instruction bidon comme le code 1 (c'est un ORA), le saut vers l'affichage ne se fait plus, et on commence à exécuter du code farfelu dans la page 0 (dans les pâquerettes, quoi...). Un peu plus loin, il y a en  $\frac{2}{1}$  le vecteur de la fonction USR, qui saute par défaut vers l'affichage du message ILLEGAL OUANTITY ERROR. Ce message est affiché et devrait normalement se terminer par l'affichage du Ready, mais tu l'as deviné, avec le vecteur Ready bousillé, on boucle... Et on affiche sans fin des pages de ILLEGAL QUANTITY ERROR, sans espoir de reprendre la main, parce que le vecteur Ready n'est pas restauré par la routine de reset à chaud de l'Oric (bouton NMI). Voili, voilà.

#### **Sujet n°79 - Mission Delta Manual**

*From Jacques*  $\hat{x}$ *xxxx* = *no spam* > I was used to play in the 80's with Mission Delta game (Loriciels). I've found the game, but I miss the manual or documentation belonging to it. If any one has it? I would really like to spend hours as I was used to do... 20 years ago... gosh!

*Answer from Jérôme*  $xxxx < no$  *spam*  $>$  Look at:

<http://www.oric.org/index.php3?page=software&fille=detailsoft2&letter=a&num\_log=71

*Answer from Steve xxxxxxx < no spam >* Those images are a bit large! I donít see the manual anywhere. Are you wanting the French version Jacques? (Iím guessing so.) The original is a 25 page booklet so will take some time to copy or scan. Here (from the English instructions) is a list of control commands. Hopefully this is enough to get you playing.

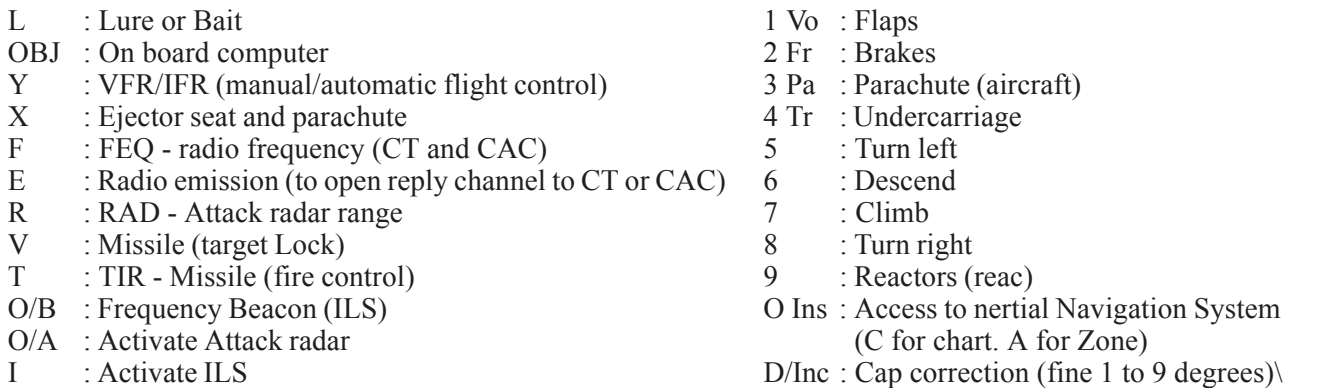

I think there's more than is mentioned here as some instruction to take off say, press M then Y then C and type E to contact the tower.

Again from Jacques: Thanks a lot for your information - Un grand merci pour toutes ces infos! Indeed, The previous link doesn't content the manual, but the loading procedure. Thanks for the key list. I've found most of them, but some were missing! Actually, I need the aircraft performance data to perform landings (Iím still crashing!) : stall speed, speed for flaps, approach speed and angle, parameters to lunch missiles, etc... I'm getting some of them from the program listing, but it's sometime painful to understand what variables represent what...

I would greatly appreciate if you can scan the manual as you suggest. (French is perfect, but English is fine too).

I've spent nights on this games... 20 years ago... and 20 years younger... It is actually very primitive, but I like it, probably because it doesn't content too many graphisms nor 1000 of things to shoot every seconds... I've made a lot of changes to this game (I can not remember every details, but I've changes the ILS approach to add a realistic ILS gauge. I've added a rotating radar, a mac gauge, etc.) It has also influenced me, I guess, because Iím a private pilot and I will soon start my IFR training... I'm also considering re-writting this game with QuickBasic or VisualBasic to improve it...

Anyway, thanks for your help

Jacques, California